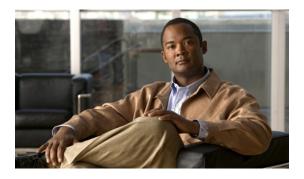

# **Configuring STP Extensions**

This chapter describes the configuration of extensions to the Spanning Tree Protocol (STP) on Cisco Nexus 5000 Series switches. It includes the following sections:

• About STP Extensions, page 1

# About STP Extensions

Cisco has added extensions to STP that make convergence more efficient. In some cases, even though similar functionality may be incorporated into the IEEE 802.1w Rapid Spanning Tree Protocol (RSTP) standard, we recommend using these extensions. All of these extensions can be used with both RPVST+ and MST.

The available extensions are spanning tree port types, Bridge Assurance, BPDU Guard, BPDU Filtering, Loop Guard, and Root Guard. Many of these features can be applied either globally or on specified interfaces.

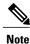

Spanning tree is used to refer to IEEE 802.1w and IEEE 802.1s. If the text is discussing the IEEE 802.1D Spanning Tree Protocol, 802.1D is stated specifically.

# **Information About STP Extensions**

# **Understanding STP Port Types**

You can configure a spanning tree port as an edge port, a network port, or a normal port. A port can be in only one of these states at a given time. The default spanning tree port type is normal. Depending on the type of device to which the interface is connected, you can configure a spanning tree port as one of these port types.

### **Spanning Tree Edge Ports**

Edge ports, which are connected to hosts, can be either an access port or a trunk port. The edge port interface immediately transitions to the forwarding state, without moving through the blocking or learning states. (This immediate transition was previously configured as the Cisco-proprietary feature PortFast.)

Interfaces that are connected to hosts should not receive STP Bridge Protocol Data Units (BPDUs).

I

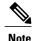

If you configure a port connected to another switch as an edge port, you might create a bridging loop.

#### Spanning Tree Network Ports

Network ports are connected only to switches or bridges. Configuring a port as "network" while Bridge Assurance is enabled globally, enables Bridge Assurance on that port.

Note

If you mistakenly configure ports that are connected to hosts or other edge devices, as spanning tree network ports, those ports will automatically move into the blocking state.

#### **Spanning Tree Normal Ports**

Normal ports can be connected to either hosts, switches, or bridges. These ports function as normal spanning tree ports.

The default spanning tree interface is a normal port.

# **Understanding Bridge Assurance**

You can use Bridge Assurance to protect against certain problems that can cause bridging loops in the network. Specifically, you use Bridge Assurance to protect against a unidirectional link failure and a device that continues to forward data traffic when it is no longer running the spanning tree algorithm.

Note

Bridge Assurance is supported only by Rapid PVST+ and MST. Legacy 802.1D spanning tree does not support Bridge Assurance.

Bridge Assurance is enabled by default and can only be disabled globally. Also, Bridge Assurance can be enabled only on spanning tree network ports that are point-to-point links. Finally, both ends of the link must have Bridge Assurance enabled.

With Bridge Assurance enabled, BPDUs are sent out on all operational network ports, including alternate and backup ports, for each hello time period. If the port does not receive a BPDU for a specified period, the port moves into the blocking state and is not used in the root port calculation. Once that port receives a BPDU, it resumes the normal spanning tree transitions.

### Understanding BPDU Guard

Enabling BPDU Guard shuts down that interface if a BPDU is received.

You can configure BPDU Guard at the interface level. When configured at the interface level, BPDU Guard shuts the port down as soon as the port receives a BPDU, regardless of the port type configuration.

When you configure BPDU Guard globally, it is effective only on operational spanning tree edge ports. In a valid configuration, LAN edge interfaces do not receive BPDUs. A BPDU that is received by an edge LAN interface signals an invalid configuration, such as the connection of an unauthorized host or switch. BPDU Guard, when enabled globally, shuts down all spanning tree edge ports when they receive a BPDU.

BPDU Guard provides a secure response to invalid configurations, because you must manually put the LAN interface back in service after an invalid configuration.

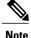

When enabled globally, BPDU Guard applies to all operational spanning tree edge interfaces.

# **Understanding BPDU Filtering**

You can use BPDU Filtering to prevent the switch from sending or even receiving BPDUs on specified ports.

When configured globally, BPDU Filtering applies to all operational spanning tree edge ports. You should connect edge ports only to hosts, which typically drop BPDUs. If an operational spanning tree edge port receives a BPDU, it immediately returns to a normal spanning tree port type and moves through the regular transitions. In that case, BPDU Filtering is disabled on this port, and spanning tree resumes sending BPDUs on this port.

In addition, you can configure BPDU Filtering by the individual interface. When you explicitly configure BPDU Filtering on a port, that port does not send any BPDUs and drops all BPDUs that it receives. You can effectively override the global BPDU Filtering setting on individual ports by configuring the specific interface. This BPDU Filtering command on the interface applies to the entire interface, whether the interface is trunking or not.

Caution

Use care when configuring BPDU Filtering per interface. If you explicitly configuring BPDU Filtering on a port that is not connected to a host, it can result in bridging loops because the port will ignore any BPDU that it receives and go to forwarding.

If the port configuration is not set to default BPDU Filtering, then the edge configuration will not affect BPDU Filtering. The following table lists all the BPDU Filtering combinations.

#### Table 1: BPDU Filtering Configurations

| BPDU Filtering Per Port<br>Configuration | BPDU Filtering Global<br>Configuration | STP Edge Port<br>Configuration | BPDU Filtering State                                                                                                    |
|------------------------------------------|----------------------------------------|--------------------------------|----------------------------------------------------------------------------------------------------|
| Default                                  | Enable                                 | Enable                         | EnableThe port transmits<br>at least 10 BPDUs. If this<br>port receives any BPDUs,<br>the port returns to the<br>spanning tree normal port<br>state and BPDU Filtering<br>is disabled. |
| Default                                  | Enable                                 | Disable                        | Disable                                                                                                    |
| Default                                  | Disable                                | Enabled/Disabled               | Disable                                                                                                    |
| Disable                                  | Enabled/Disabled                       | Enabled/Disabled               | Disable                                                                                                    |

| BPDU Filtering Per Port<br>Configuration | BPDU Filtering Global<br>Configuration | STP Edge Port<br>Configuration | BPDU Fil          | tering State                                                                                                    |
|------------------------------------------|----------------------------------------|--------------------------------|-------------------|----------------------------------------------------------------------------------------------------|
| Enable                                   | Enabled/Disabled                       | Enabled/Disabled               | Enable<br>Caution | BPDUs are<br>never sent and<br>if received,<br>they do not<br>trigger the<br>regular STP<br>behavior - use<br>with caution. |

# **Understanding Loop Guard**

Loop Guard protects networks from loops that are caused by the following:

- · Network interfaces that malfunction
- Busy CPUs
- · Anything that prevents the normal forwarding of BPDUs

An STP loop occurs when a blocking port in a redundant topology erroneously transitions to the forwarding state. This transition usually happens because one of the ports in a physically redundant topology (not necessarily the blocking port) stops receiving BPDUs.

Loop Guard is only useful in switched networks where devices are connected by point-to-point links. On a point-to-point link, a designated bridge cannot disappear unless it sends an inferior BPDU or brings the link down.

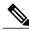

Note

Loop Guard can be enabled only on network and normal spanning tree port types.

You can use Loop Guard to determine if a root port or an alternate/backup root port receives BPDUs. If the port does not receive BPDUs, Loop Guard puts the port into an inconsistent state (blocking) until the port starts to receive BPDUs again. A port in the inconsistent state does not transmit BPDUs. If the port receives BPDUs again, the protocol removes its loop-inconsistent condition, and the STP determines the port state because such recovery is automatic.

Loop Guard isolates the failure and allows STP to converge to a stable topology without the failed link or bridge. Disabling Loop Guard moves all loop-inconsistent ports to the listening state.

You can enable Loop Guard on a per-port basis. When you enable Loop Guard on a port, it is automatically applied to all of the active instances or VLANs to which that port belongs. When you disable Loop Guard, it is disabled for the specified ports.

# **Understanding Root Guard**

When you enable Root Guard on a port, Root Guard does not allow that port to become a root port. If a received BPDU triggers an STP convergence that makes that designated port become a root port, that port is put into a root-inconsistent (blocked) state. After the port stops send superior BPDUs, the port is unblocked again. Through STP, the port moves to the forwarding state. Recovery is automatic.

Root Guard enabled on an interface applies this functionality to all VLANs to which that interface belongs.

You can use Root Guard to enforce the root bridge placement in the network. Root Guard ensures that the port on which Root Guard is enabled is the designated port. Normally, root bridge ports are all designated ports, unless two or more of the ports of the root bridge are connected. If the bridge receives superior BPDUs on a Root Guard-enabled port, the bridge moves this port to a root-inconsistent STP state. In this way, Root Guard enforces the position of the root bridge.

You cannot configure Root Guard globally.

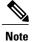

You can enable Root Guard on all spanning tree port types: normal, edge, and network ports.

# **Configuring STP Extensions**

## STP Extensions Configuration Guidelines

When configuring STP extensions, follow these guidelines:

- Configure all access and trunk ports connected to hosts as edge ports.
- Bridge Assurance runs only on point-to-point spanning tree network ports. You must configure each side of the link for this feature.
- Loop Guard does not run on spanning tree edge ports.
- Enabling Loop Guard on ports that are not connected to a point-to-point link will not work.
- You cannot enable Loop Guard if Root Guard is enabled.

# **Configuring Spanning Tree Port Types Globally**

The spanning tree port type designation depends on the type of device the port is connected to, as follows:

- Edge—Edge ports are connected to hosts and can be either an access port or a trunk port.
- Network—Network ports are connected only to switches or bridges.
- Normal—Normal ports are neither edge ports nor network ports; they are normal spanning tree ports. These ports can be connected to any type of device.

You can configure the port type either globally or per interface. By default, the spanning tree port type is normal.

#### **Before You Begin**

Ensure that STP is configured.

Ensure that you are configuring the ports correctly for the type of device to which the interface is connected.

#### **SUMMARY STEPS**

- 1. switch# configure terminal
- 2. switch(config)# spanning-tree port type edge default
- 3. switch(config)# spanning-tree port type network default

#### **DETAILED STEPS**

|        | Command or Action                                          | Purpose                                                                                                    |  |
|--------|------------------------------------------------------------|----------------------------------------------------------------------------------------------------|--|
| Step 1 | switch# configure terminal                                 | Enters configuration mode.                                                                                                    |  |
| Step 2 | switch(config)# spanning-tree port<br>type edge default    | Configures all interfaces as edge ports. This assumes all ports are connected hosts/servers. Edge ports immediately transition to the forwarding state witt passing through the blocking or learning state at linkup. By default, spann tree ports are normal port types. |  |
| Step 3 | switch(config)# spanning-tree port<br>type network default | Configures all interfaces as spanning tree network ports. This assumes all ports are connected to switches and bridges. If you enable Bridge Assurance, it automatically runs on network ports. By default, spanning tree ports are normal port types.                    |  |
|        |                                                            | <b>Note</b> If you configure interfaces connected to hosts as network ports, those ports automatically move into the blocking state.                                                                                                    |  |

This example shows how to configure all access and trunk ports connected to hosts as spanning tree edge ports:

switch# configure terminal
switch(config)# spanning-tree port type edge default

This example shows how to configure all ports connected to switches or bridges as spanning tree network ports:

```
switch# configure terminal
switch(config)# spanning-tree port type network default
```

# **Configuring Spanning Tree Edge Ports on Specified Interfaces**

You can configure spanning tree edge ports on specified interfaces. Interfaces configured as spanning tree edge ports immediately transition to the forwarding state, without passing through the blocking or learning states, on linkup.

This command has four states:

- spanning-tree port type edge-This command explicitly enables edge behavior on the access port.
- **spanning-tree port type edge trunk**—This command explicitly enables edge behavior on the trunk port.

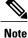

If you enter the **spanning-tree port type edge trunk** command, the port is configured as an edge port even in the access mode.

- **spanning-tree port type normal**—This command explicitly configures the port as a normal spanning tree port and the immediate transition to the forwarding state is not enabled.
- no spanning-tree port type—This command implicitly enables edge behavior if you define the spanning-tree port type edge default command in global configuration mode. If you do not configure the edge ports globally, the no spanning-tree port type command is equivalent to the spanning-tree port type disable command.

#### **Before You Begin**

Ensure that STP is configured.

Ensure that the interface is connected to hosts.

### **SUMMARY STEPS**

- **1.** switch# configure terminal
- 2. switch(config)# interface type slot/port
- 3. switch(config-if)# spanning-tree port type edge

### **DETAILED STEPS**

|        | Command or Action                                         | Purpose                                                                                                    |
|--------|-----------------------------------------------------------|----------------------------------------------------------------------------------------------------|
| Step 1 | switch# configure terminal                                | Enters configuration mode.                                                                                                    |
| Step 2 | <pre>switch(config)# interface type slot/port</pre>       | Specifies the interface to configure, and enters the interface configuration mode.                                                                                                    |
| Step 3 | switch(config-if)# <b>spanning-tree port type</b><br>edge | Configures the specified access interfaces to be spanning edge ports.<br>Edge ports immediately transition to the forwarding state without passing through the blocking or learning state at linkup. By default, spanning tree ports are normal port types. |

This example shows how to configure the Ethernet access interface 1/4 to be a spanning tree edge port:

switch# configure terminal switch(config)# interface ethernet 1/4 switch(config-if)# spanning-tree port type edge

# **Configuring Spanning Tree Network Ports on Specified Interfaces**

You can configure spanning tree network ports on specified interfaces.

Bridge Assurance runs only on spanning tree network ports.

This command has three states:

- **spanning-tree port type network**—This command explicitly configures the port as a network port. If you enable Bridge Assurance globally, it automatically runs on a spanning tree network port.
- **spanning-tree port type normal**—This command explicitly configures the port as a normal spanning tree port and Bridge Assurance cannot run on this interface.
- **no spanning-tree port type**—This command implicitly enables the port as a spanning tree network port if you define the **spanning-tree port type network default** command in global configuration mode. If you enable Bridge Assurance globally, it automatically runs on this port.

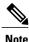

A port connected to a host that is configured as a network port automatically moves into the blocking state.

#### **Before You Begin**

Ensure that STP is configured.

Ensure that the interface is connected to switches or routers.

### **SUMMARY STEPS**

- 1. switch# configure terminal
- 2. switch(config)# interface type slot/port
- 3. switch(config-if)# spanning-tree port type network

# **DETAILED STEPS**

|        | Command or Action                                                   | Purpose                                                                                                    |
|--------|---------------------------------------------------------------------|----------------------------------------------------------------------------------------------------|
| Step 1 | switch# configure terminal                                          | Enters configuration mode.                                                                                                    |
| Step 2 | <pre>switch(config)# interface type slot/port</pre>                 | Specifies the interface to configure, and enters the interface configuration mode. The interface can be a physical Ethernet port.                                                                      |
| Step 3 | switch(config-if)# <b>spanning-tree port type</b><br><b>network</b> | Configures the specified interfaces to be spanning network ports. If<br>you enable Bridge Assurance, it automatically runs on network ports.<br>By default, spanning tree ports are normal port types. |

This example shows how to configure the Ethernet interface 1/4 to be a spanning tree network port:

```
switch# configure terminal
switch(config)# interface ethernet 1/4
switch(config-if)# spanning-tree port type network
```

# **Enabling BPDU Guard Globally**

You can enable BPDU Guard globally by default. In this condition, the system shuts down an edge port that receives a BPDU.

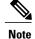

We recommend that you enable BPDU Guard on all edge ports.

#### **Before You Begin**

Ensure that STP is configured.

Ensure that you have configured some spanning tree edge ports.

### **SUMMARY STEPS**

- 1. switch# configure terminal
- 2. switch(config)# spanning-tree port type edge bpduguard default

#### **DETAILED STEPS**

|        | Command or Action                                                 | Purpose                                                                                                    |
|--------|-------------------------------------------------------------------|----------------------------------------------------------------------------------------------------|
| Step 1 | switch# configure terminal                                        | Enters configuration mode.                                                                                   |
| Step 2 | switch(config)# spanning-tree port type edge<br>bpduguard default | Enables BPDU Guard by default on all spanning tree edge<br>ports. By default, global BPDU Guard is disabled. |

This example shows how to enable BPDU Guard on all spanning tree edge ports:

```
switch# configure terminal
```

switch(config)# spanning-tree port type edge bpduguard default

# **Enabling BPDU Guard on Specified Interfaces**

You can enable BPDU Guard on specified interfaces. Enabling BPDU Guard shuts down the port if it receives a BPDU.

You can configure BPDU Guard on specified interfaces as follows:

- spanning-tree bpduguard enable—Unconditionally enables BPDU Guard on the interface.
- spanning-tree bpduguard disable—Unconditionally disables BPDU Guard on the interface.
- no spanning-tree bpduguard—Enables BPDU Guard on the interface if it is an operational edge port and if the spanning-tree port type edge bpduguard default command is configured.

#### **Before You Begin**

Ensure that STP is configured.

#### **SUMMARY STEPS**

- 1. switch# configure terminal
- 2. switch(config)# interface type slot/port
- 3. switch(config-if)# spanning-tree bpduguard {enable | disable}
- 4. (Optional) switch(config-if)# no spanning-tree bpduguard

#### **DETAILED STEPS**

|        | Command or Action                                                                       | Purpose                                                                                                    |
|--------|-----------------------------------------------------------------------------------------|----------------------------------------------------------------------------------------------------|
| Step 1 | switch# configure terminal                                                              | Enters configuration mode.                                                                                                    |
| Step 2 | <pre>switch(config)# interface type slot/port</pre>                                     | Specifies the interface to configure, and enters the interface configuration mode.                                                                                                    |
| Step 3 | switch(config-if)# <b>spanning-tree bpduguard</b><br>{ <b>enable</b>   <b>disable</b> } | Enables or disables BPDU Guard for the specified spanning tree edge interface. By default, BPDU Guard is disabled on physical Ethernet interfaces.                                                                                             |
| Step 4 | switch(config-if)# no spanning-tree<br>bpduguard                                        | <ul> <li>(Optional)</li> <li>Disables BPDU Guard on the interface.</li> <li>Note Enables BPDU Guard on the interface if it is an operational edge port and if you enter the spanning-tree port type edge bpduguard default command.</li> </ul> |

This example shows how to explicitly enable BPDU Guard on the Ethernet edge port 1/4:

```
switch# configure terminal
switch (config)# interface ethernet 1/4
switch (config-if)# spanning-tree bpduguard enable
```

switch(config-if)# no spanning-tree bpduguard

# **Enabling BPDU Filtering Globally**

You can enable BPDU Filtering globally by default on spanning tree edge ports.

If an edge port with BPDU Filtering enabled receives a BPDU, it loses its operation status and as edge port and resumes the regular STP transitions. However, this port maintains it configuration as an edge port.

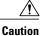

Be careful when using this command: using it incorrectly can cause bridging loops.

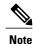

When enabled globally, BPDU Filtering is applied *only* on ports that are operational edge ports. Ports send a few BPDUs at linkup before they effectively filter outbound BPDUs. If a BPDU is received on an edge port, it immediately loses its operational edge port status and BPDU Filtering is disabled.

#### **Before You Begin**

Ensure that STP is configured. Ensure that you have configured some spanning tree edge ports.

## **SUMMARY STEPS**

- 1. switch# configure terminal
- 2. switch(config)# spanning-tree port type edge bpdufilter default

### **DETAILED STEPS**

|        | Command or Action                                                  | Purpose                                                                                                    |
|--------|--------------------------------------------------------------------|----------------------------------------------------------------------------------------------------|
| Step 1 | switch# configure terminal                                         | Enters configuration mode.                                                                                                   |
| Step 2 | switch(config)# spanning-tree port type edge<br>bpdufilter default | Enables BPDU Filtering by default on all operational spanning tree edge ports. Global BPDU Filtering is disabled by default. |

This example shows how to enable BPDU Filtering on all operational spanning tree edge ports:

```
switch# configure terminal
switch(config)# spanning-tree port type edge bpdufilter default
```

# **Enabling BPDU Filtering on Specified Interfaces**

You can apply BPDU Filtering to specified interfaces. When enabled on an interface, that interface does not send any BPDUs and drops all BPDUs that it receives. This BPDU Filtering functionality applies to the entire interface, whether trunking or not.

$$\underline{\Lambda}$$

Caution

Be careful when you enter the **spanning-tree bpdufilter enable** command on specified interfaces. Explicitly configuring BPDU Filtering on a port that is not connected to a host can result in bridging loops as the port will ignore any BPDU it receives and go to forwarding.

You can enter this command to override the port configuration on specified interfaces.

This command has three states:

- spanning-tree bpdufilter enable—Unconditionally enables BPDU Filtering on the interface.
- spanning-tree bpdufilter disable—Unconditionally disables BPDU Filtering on the interface.
- no spanning-tree bpdufilter—Enables BPDU Filtering on the interface if the interface is in operational edge port and if you configure the spanning-tree port type edge bpdufilter default command.

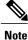

When you enable BPDU Filtering locally on a port, this feature prevents the device from receiving or sending BPDUs on this port.

#### **Before You Begin**

Ensure that STP is configured.

### **SUMMARY STEPS**

- 1. switch# configure terminal
- 2. switch(config)# interface type slot/port
- 3. switch(config-if)# spanning-tree bpdufilter {enable | disable}
- 4. (Optional) switch(config-if)# no spanning-tree bpdufilter

### **DETAILED STEPS**

|        | Command or Action                                                         | Purpose                                                                                                    |
|--------|---------------------------------------------------------------------------|----------------------------------------------------------------------------------------------------|
| Step 1 | switch# configure terminal                                                | Enters configuration mode.                                                                                                    |
| Step 2 | <pre>switch(config)# interface type slot/port</pre>                       | Specifies the interface to configure, and enters the interface configuration mode.                                                                                                    |
| Step 3 | <pre>switch(config-if)# spanning-tree bpdufilter {enable   disable}</pre> | Enables or disables BPDU Filtering for the specified spanning tree edge interface. By default, BPDU Filtering is disabled.                                                                   |
| Step 4 | switch(config-if)# <b>no spanning-tree</b><br><b>bpdufilter</b>           | (Optional)<br>Disables BPDU Filtering on the interface.                                                                                                    |
|        |                                                                           | <b>Note</b> Enables BPDU Filtering on the interface if the interface is an operational spanning tree edge port and if you enter the spanning-tree port type edge bpdufilter default command. |

This example shows how to explicitly enable BPDU Filtering on the Ethernet spanning tree edge port 1/4:

```
switch# configure terminal
switch (config)# interface ethernet 1/4
switch (config-if)# spanning-tree bpdufilter enable
```

# **Enabling Loop Guard Globally**

You can enable Loop Guard globally by default on all point-to-point spanning tree normal and network ports. Loop Guard does not run on edge ports.

Loop Guard provides additional security in the bridge network. Loop Guard prevents alternate or root ports from becoming the designated port because of a failure that could lead to a unidirectional link.

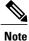

Entering the Loop Guard command for the specified interface overrides the global Loop Guard command.

#### **Before You Begin**

Ensure that STP is configured.

Ensure that you have spanning tree normal ports or have configured some network ports.

### **SUMMARY STEPS**

- 1. switch# configure terminal
- 2. switch(config)# spanning-tree loopguard default

#### **DETAILED STEPS**

|        | Command or Action          | Purpose                                                                                                    |
|--------|----------------------------|----------------------------------------------------------------------------------------------------|
| Step 1 | switch# configure terminal | Enters configuration mode.                                                                                              |
| Step 2 |                            | Enables Loop Guard by default on all spanning tree normal and network ports. By default, global Loop Guard is disabled. |

This example shows how to enable Loop Guard on all spanning tree normal or network ports:

```
switch# configure terminal
```

switch(config) # spanning-tree loopguard default

# **Enabling Loop Guard or Root Guard on Specified Interfaces**

You can enable either Loop Guard or Root Guard on specified interfaces.

Enabling Root Guard on a port means that port cannot become a root port, and LoopGuard prevents alternate or root ports from becoming the designated port because of a failure that could lead to a unidirectional link.

Both Loop Guard and Root Guard enabled on an interface apply to all VLANs to which that interface belongs.

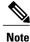

Entering the Loop Guard command for the specified interface overrides the global Loop Guard command.

### **Before You Begin**

Ensure that STP is configured.

Ensure that you are configuring Loop Guard on spanning tree normal or network ports.

# **SUMMARY STEPS**

- 1. switch# configure terminal
- 2. switch(config)# interface type slot/port
- **3.** switch(config-if)# spanning-tree guard {loop | root | none}

### **DETAILED STEPS**

|        | Command or Action          | Purpose                    |
|--------|----------------------------|----------------------------|
| Step 1 | switch# configure terminal | Enters configuration mode. |

|        | Command or Action                                                      | Purpose                                                                                                    |
|--------|------------------------------------------------------------------------|----------------------------------------------------------------------------------------------------|
| Step 2 | <pre>switch(config)# interface type slot/port</pre>                    | Specifies the interface to configure, and enters the interface configuration mode.                                                                                                  |
| Step 3 | <pre>switch(config-if)# spanning-tree guard {loop   root   none}</pre> | Enables or disables either Loop Guard or Root Guard for the specified interface. By default, Root Guard is disabled by default, and Loop Guard on specified ports is also disabled. |
|        |                                                                        | <b>Note</b> Loop Guard runs only on spanning tree normal and network interfaces.                                                                                                    |

This example shows how to enable Root Guard on Ethernet port 1/4:

```
switch# configure terminal
switch (config)# interface ethernet 1/4
switch(config-if)# spanning-tree guard root
```

# **Verifying STP Extension Configuration**

To display the configuration information for the STP extensions, perform one of the following tasks:

| Command                                         | Purpose                                                                             |
|-------------------------------------------------|-------------------------------------------------------------------------------------|
| switch# show running-config spanning-tree [all] | Displays the current status of spanning tree on the switch                          |
| switch# show spanning-tree [options]            | Displays selected detailed information for the current spanning tree configuration. |